## Cognos browser incompatibility issues

Do you have issues with Enterprise Reporting and Cognos reports like any of the following:

- 1. The reports take much longer to run than they used to be
- 2. The report tries to load, then the customer gets an error: adobe acrobat reader could not open PDF because it is not a supported file type
- 3. After navigation to the report and entering all the pertinent data, the customer got a blank screen
- 4. Basically same problem as #4, even if tried to save it to the local machine, it can't be enabled editing (not cognos problem, need to contact TSS)

## Solutions:

- 1. First check what browser the customer is using and which version. Make sure they use Internet Explorer, as it is the only browser fully supported by Cognos.
- 2. Check if they have the Compatibility View on for ufl.edu
- 3. Find out which report the customer is trying to run, run it on your own machine, make sure it is not the report itself has problem
- 4. Try the following method to fix the issue:

Method 1: Navigate directly to Enterprise Reporting in a new browser: https://prdcx.erp.ufl.edu/ibmcognos

Method 2: Navigate to 'Enterprise Reporting > Access Reporting'. Right click 'Access Reporting' and select 'Open in new tab'

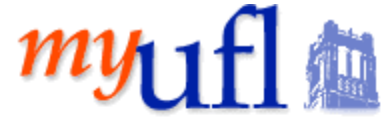

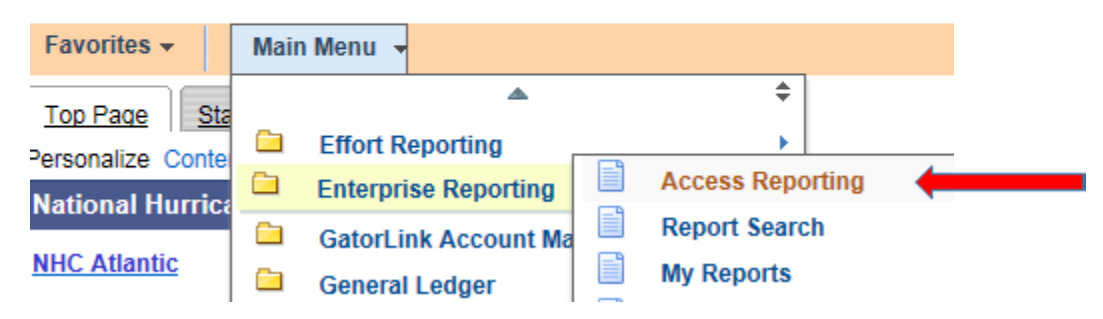

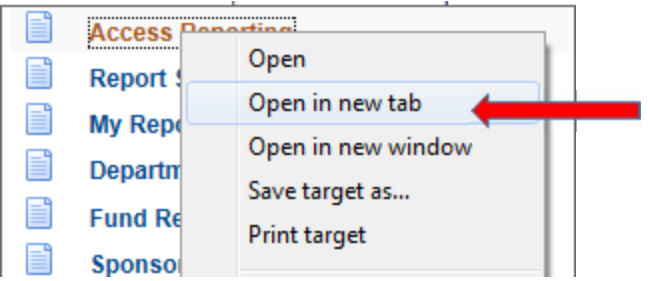

Method 3: If there is a "prohibit" sign (highlighted yellow), click on it and click on "Turn on ActiveX Filtering".

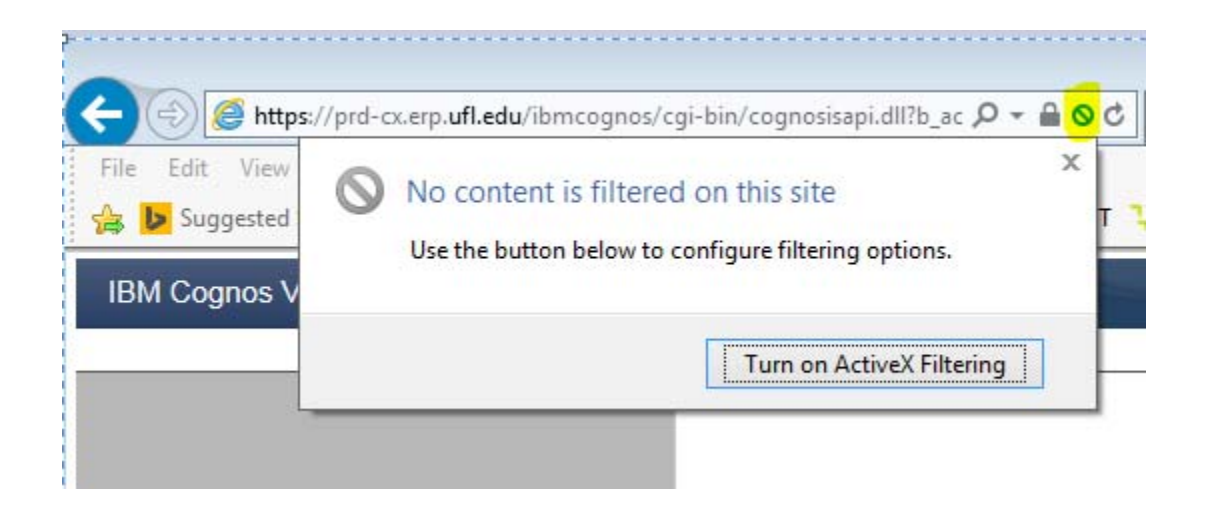

Method 4: When there is no "prohibit" sign when rendering the file: Unchecked the "Enable SmartScreen Filter", close IE and reopen again.

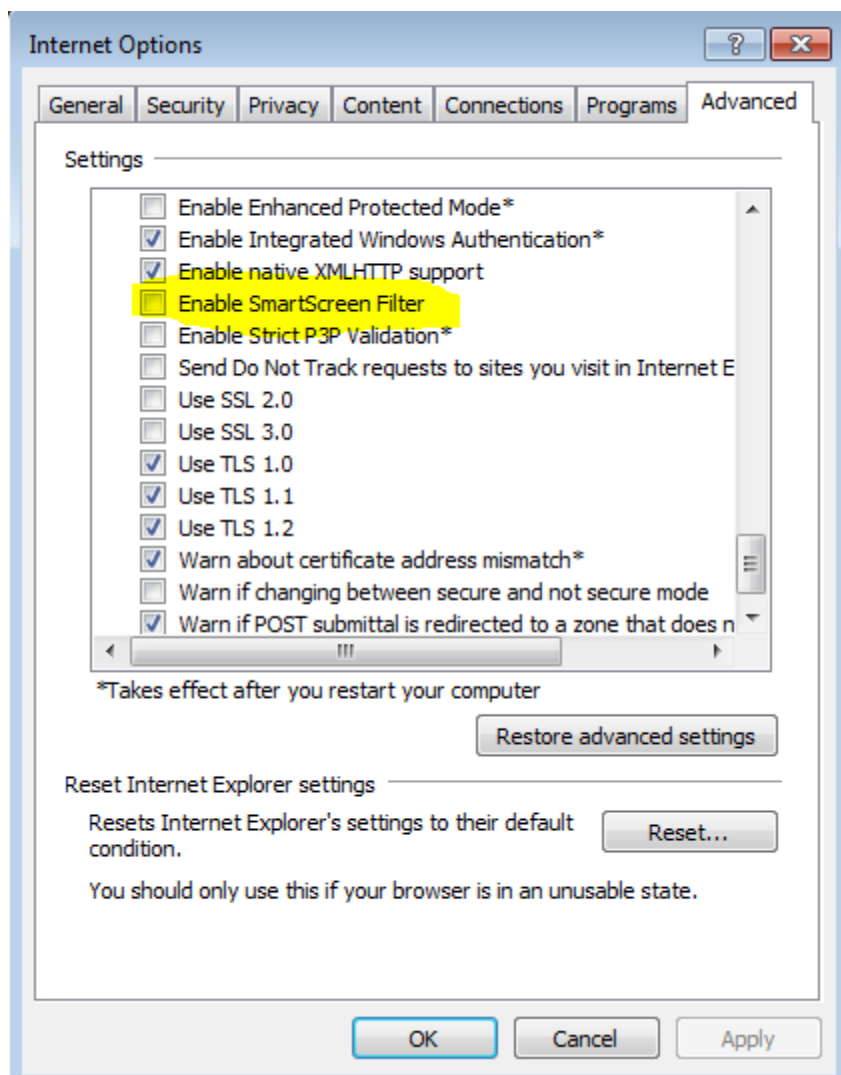

Method 5: When the report runs, but returns a blank page after done loading

a) Run the report again. When it is still running, set it to send to you

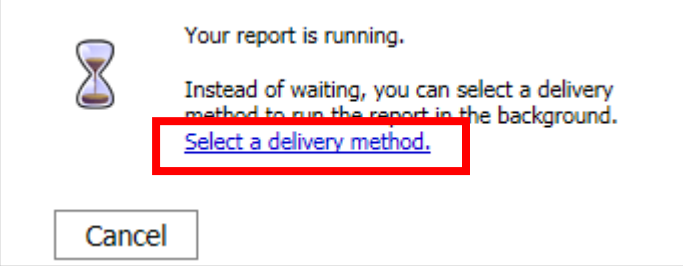

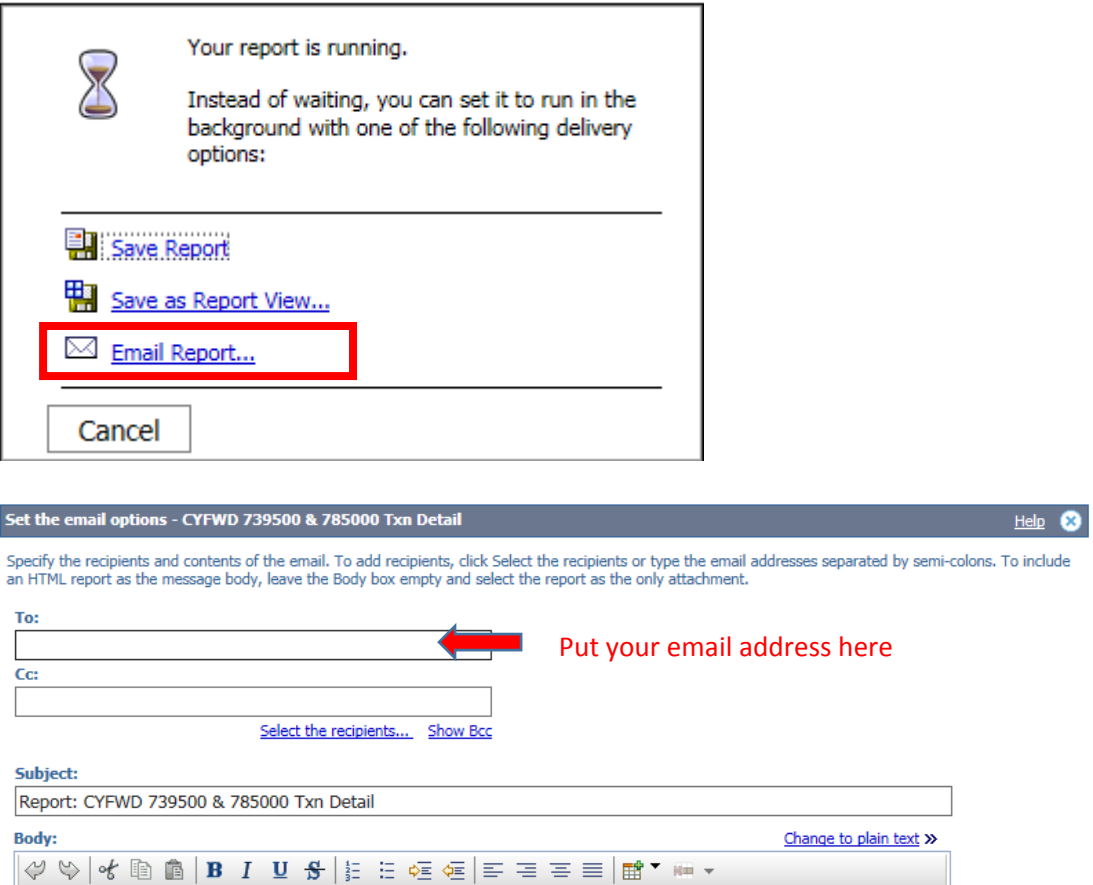

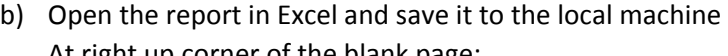

 $\checkmark$  Attach the report

Cancel

 $\mathsf{OK}% _{\mathsf{CL}}\times\mathsf{OK}_{\mathsf{CL}}$ 

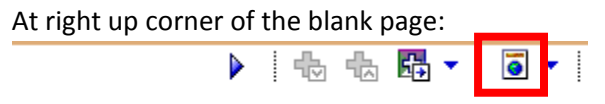

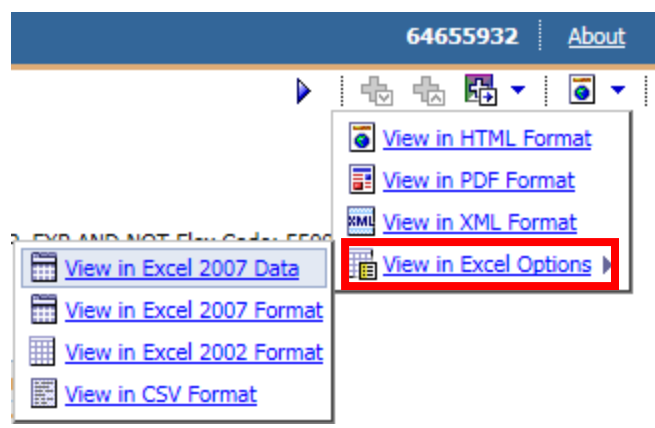

For more browser configuration issue, please check:

https://connect.ufl.edu/it/wiki/Pages/Forms/DispForm.aspx?ID=369